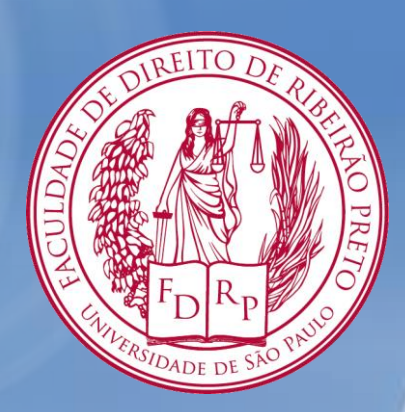

## **Tutorial para Renovação de Livros**

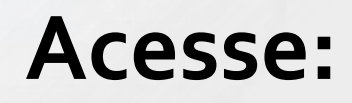

# [www.dedalus.usp.br](http://www.dedalus.usp.br/)

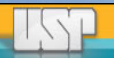

### **1. No menu superior, clique em identificação**

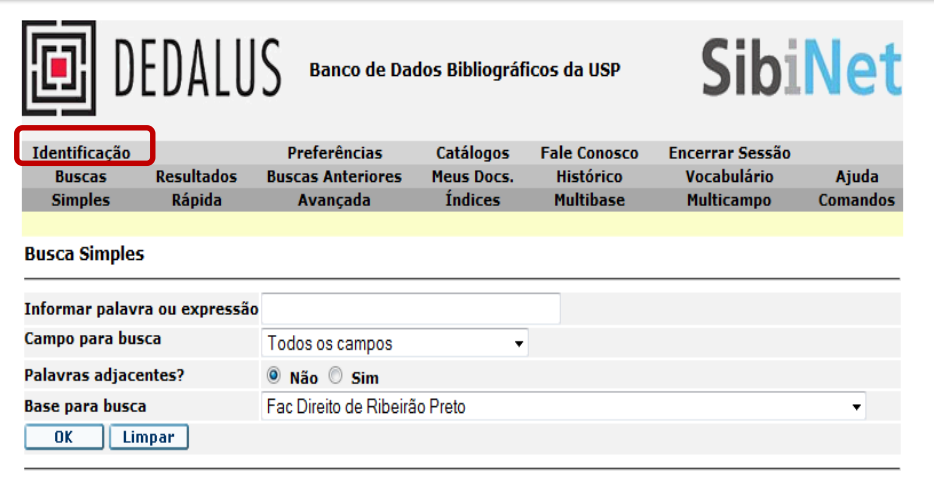

**Filtros de busca:** 

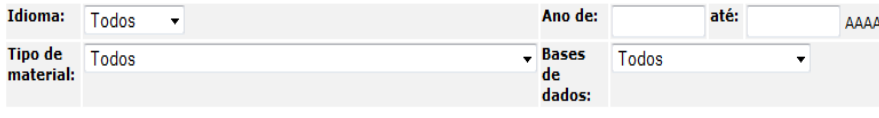

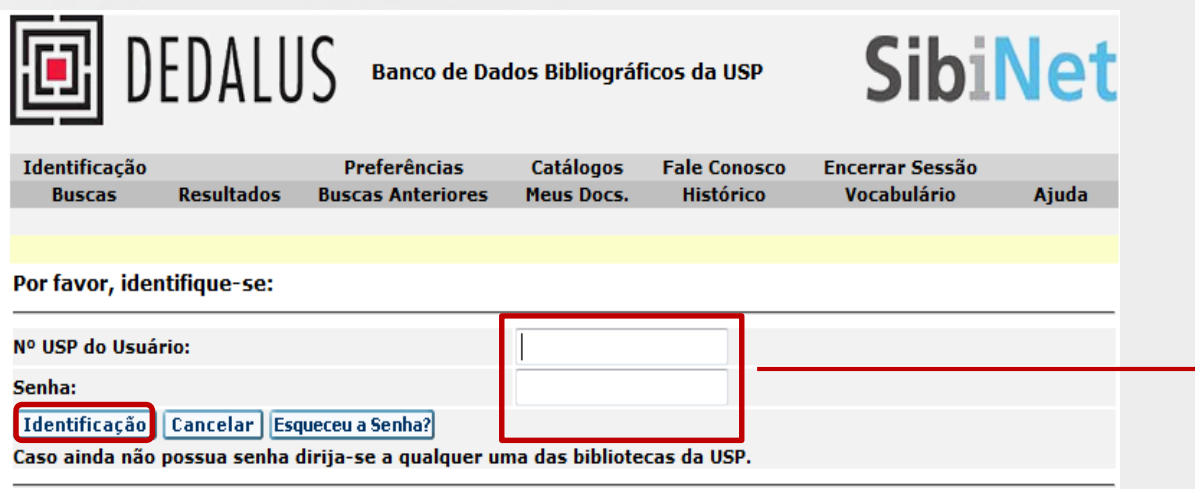

**2. Insira seu número USP e senha nos respectivos campos. Clique em identificação**

கிBi

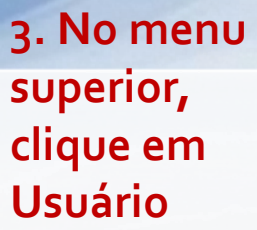

# **FENDALUS** Banco de Dados Bibliográficos da USP

# **SibiNet**

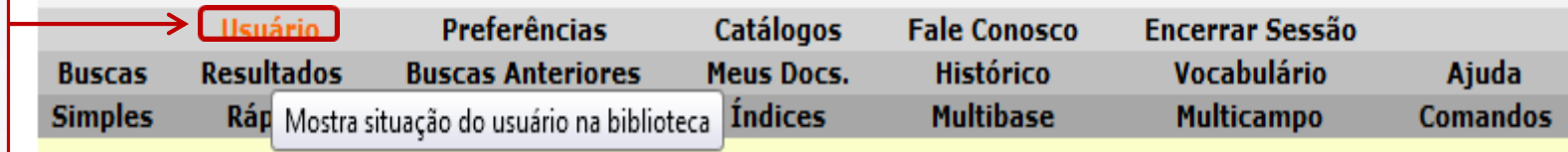

#### **Busca Simples**

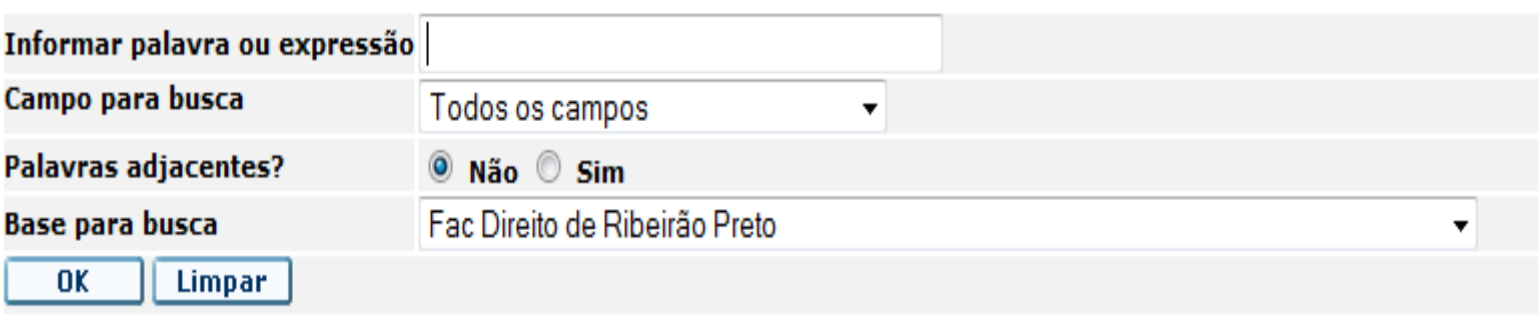

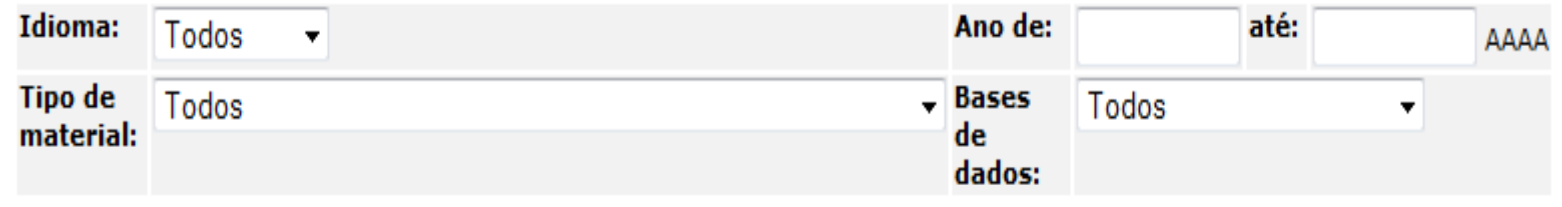

**A tela a seguir mostrará as informações referentes a situação do usuário na Biblioteca.**

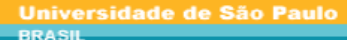

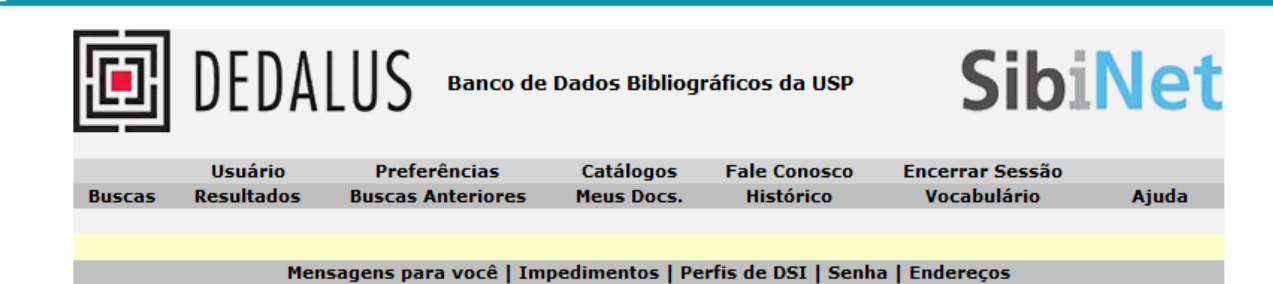

**DEDALUS** 

DEDALUS - Informações do Usuário - Ednéia Silva Santos Rocha Há 0 mensagens para você.

Atividades (clique nos links abaixo para visualizar maiores informações sobre suas atividades)

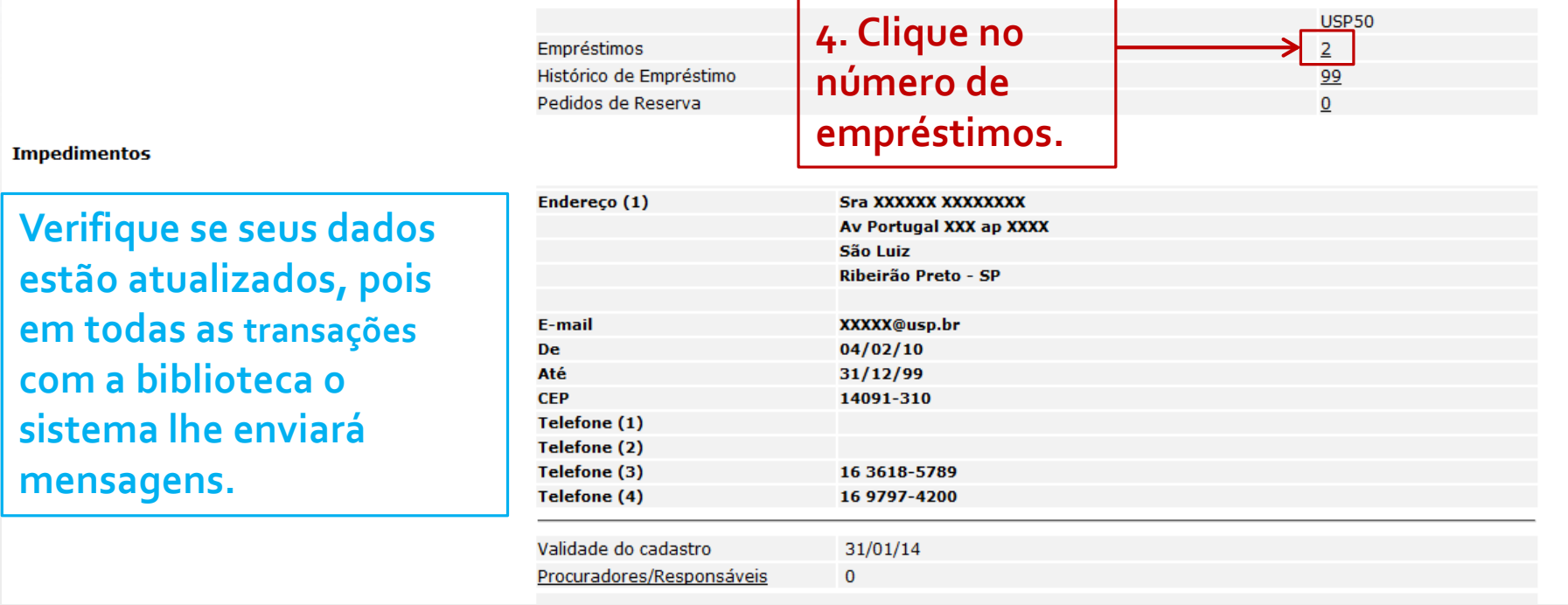

## Renovação dos itens emprestados

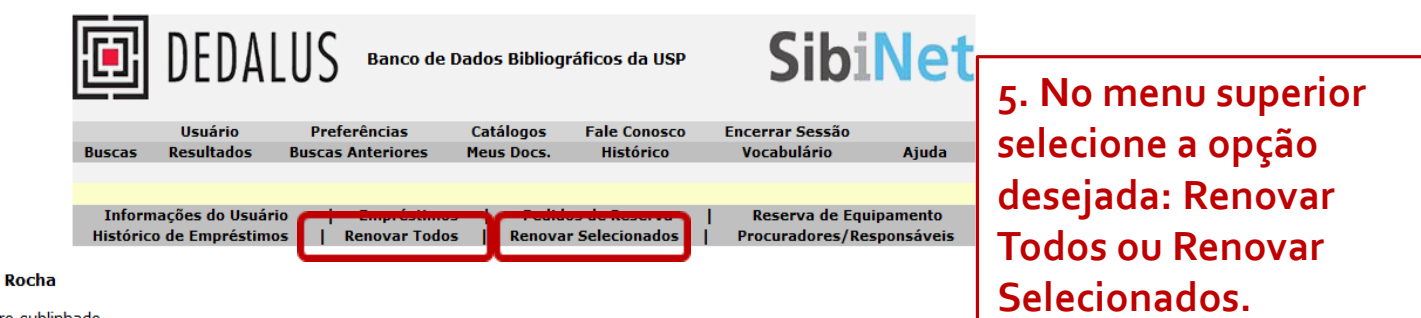

DEDALUS - Empréstimos de Ednéia Silva Santos Rocha

Para detalhes sobre um empréstimo, clique no número sublinhado.

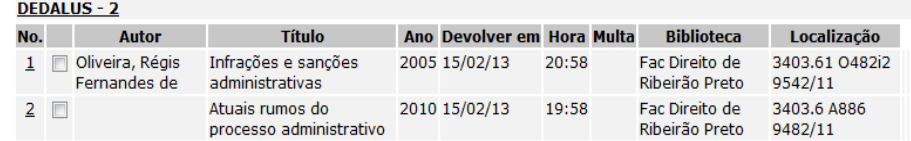

Software Aleph 500 - Versão 20.2 - Ex Libris @ 2010 SIBi/USP

### **ATENÇÃO O item não será renovado nos seguintes casos:** • **Item em atraso;** • **Item com reserva;** • **Exceder o limite de 03 renovações;**

**Universidade de São Paulo** 

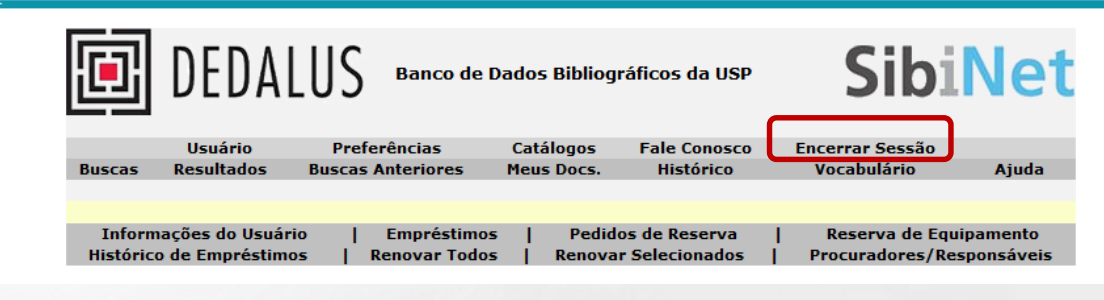

#### **DEDALUS - Itens que foram renovados:**

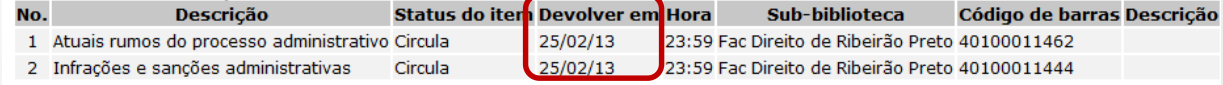

**6. Aparecerá na tela a nova data para devolução.**

**7. Ao concluir as operações desejadas, clique em Encerrar Sessão.**

> Em caso de dúvidas, contate a biblioteca: [atendimentofdrp@usp.br](mailto:atendimentofdrp@usp.br)

> > (16) 3602-4960